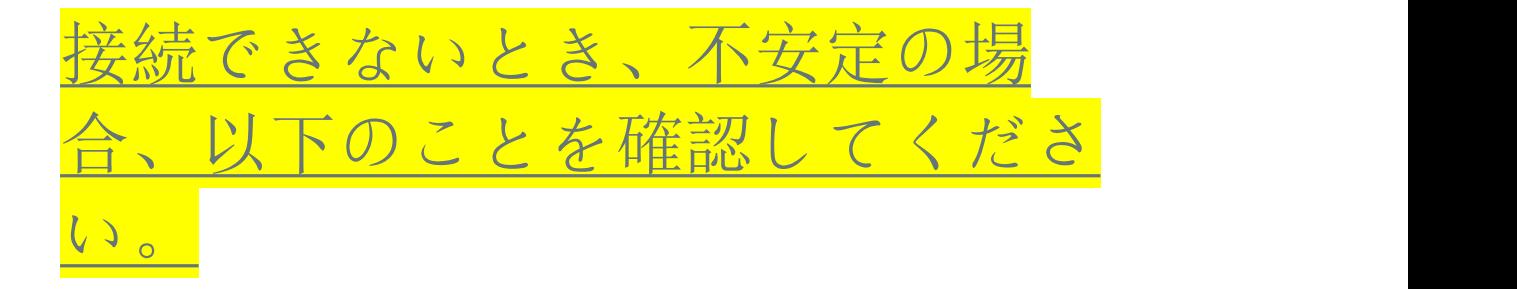

1. カメラとルーターの距離、窓とガラスがあるかどうか 確認してください。無線 LAN で使用する電波は、壁 を透過するときに減衰します。また、壁や物体に反射 した電波と干渉することでも減衰を引き起します。電 波が弱すぎたら(wifi 強度は80%以下)、安定した 接続できません。

2. Wi-Fi SSID 及び Wi-Fi パスワードに特殊文字(è à ö …) または記号 (@ # &…) を使用している場合は、このカ メラはサポートしません。標準の英語文字と数字を使 用してください。

- 3. Wi-Fi の暗号化がカメラでサポートされていない AES +TKIP の複合アルゴリズム設定にされていないことを 確認してください。 ワイヤレス設定で暗号化アルゴリ ズムが tkip、AES+TKIP の複合アルゴリズムで接続で きないとき、aes への変更を行い設定したところ接続 ができます。
- 4. WiFi の帯域幅は 2.4G です。5G には対応していませ ん。
- 5. カメラを追加したとき、カメラとお使いのスマホは同 じインターネットで操作することが必要です。
- 6. 同じネットワーク上にある別な監視カメラシステムと IP アドレスが競合しないことを確認してください。
- 7. 200 万画質カメラなら、最大 64GBSD カード対応しま すので、ご注意ください。